# Microprocessors and Microcontrollers (EE-231)

**Lab-16** 

## Objective

Interfacing ADC 0804 to Microcontroller

## The ADC0804

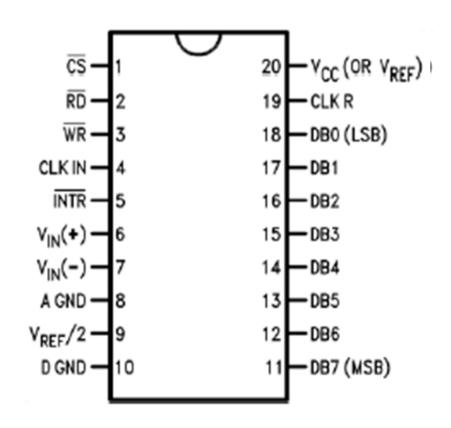

## The ADC0804 Analog-to-Digital Converter

- To operate the converter, the WR pin is pulsed with CS grounded to start the conversion process.
- If a time delay is used that allows at least 100  $\mu$ s of time, there is no need to test INTR pin.
- Another option is to connect the INTR pin to an interrupt input, so when the conversion is complete, an interrupt occurs.

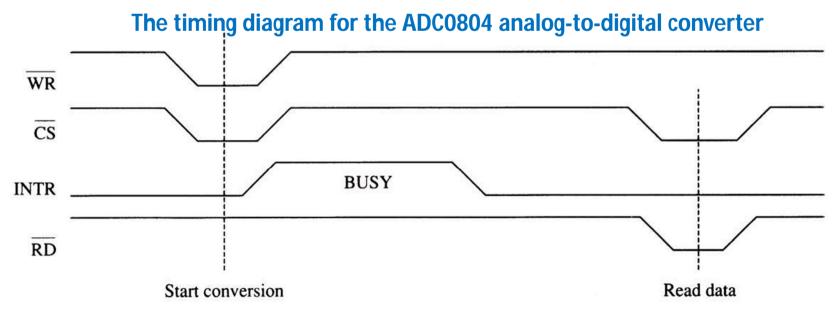

## The Analog Input Signal

- Before ADC0804 has two analog inputs:
  - VIN(+) and VIN(-)
- These differential inputs are connected to an operational amplifier to produce a signal for the internal analog-to-digital converter.

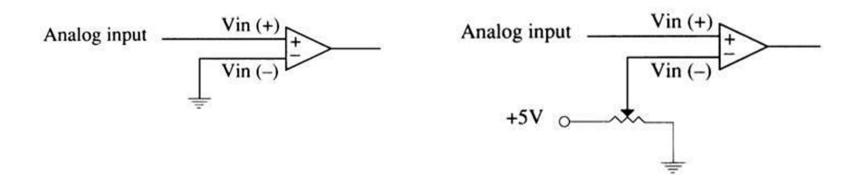

## Generating the Clock Signal

- ADC has an internal clock generator. We just need to connect a resistor and capacitor.
- 'Or'
- It can be an external clock applied to CLK IN pin or can be generated with an RC circuit.
  - permissible range of clock frequencies is 100 KHz - 1460 KHz.
  - desirable to use a frequency as close as possible to 1460 KHz so conversion time is minimized
  - here Fc= 1/(1.1 x RC)

If generated with an RC circuit. CLK IN and CLK R pins are connected to an RC circuit

CLK R 19

CLK IN

## Programming the ADC0804

#### Polling Method:

- 1. Make CS = 0 and send a low-to-high pulse to pin WR to
- start conversion.
- 3. Keep monitoring the INTR pin using

```
while(INTR==1);
```

- 1. If INTR is low, the conversion is finished. If the INTR is high, keep polling until it goes low.
- 2. After the INTR has become low, we make CS = 0 and send a high-to-low pulse to the RD pin to get the data out of the
- 3. ADC804. Then send this to any of MC pins.
- Interrupt Method:
- 2. Connect INTR pin of ADC to 0804 to INTO or INT1 of 8051 use it as interrupt. Read the value of ADC in ISR.

## Todays Task

Read the Digital Output from an ADC and display its Value on Bar LEDs. Use a potentiometer to give an analog signal to ADC from 0-5V.

## Task Code

```
2 #define ADC P1
 4 sbit cs=P3^0;
 5 sbit rd=P3^1;
 6 sbit wr=P3^3;
 7 sbit intr=P3^2;
 9 void main (void)
10 {
11
12
    while (1)
13
14
    cs=0;
15
    wr=0;
16
    wr=1;
17
18
    while (intr==1);
19
20
    rd=0;
    P2=ADC;
22
    rd=1;
23
24 }
```

## **Proteus Simulation**

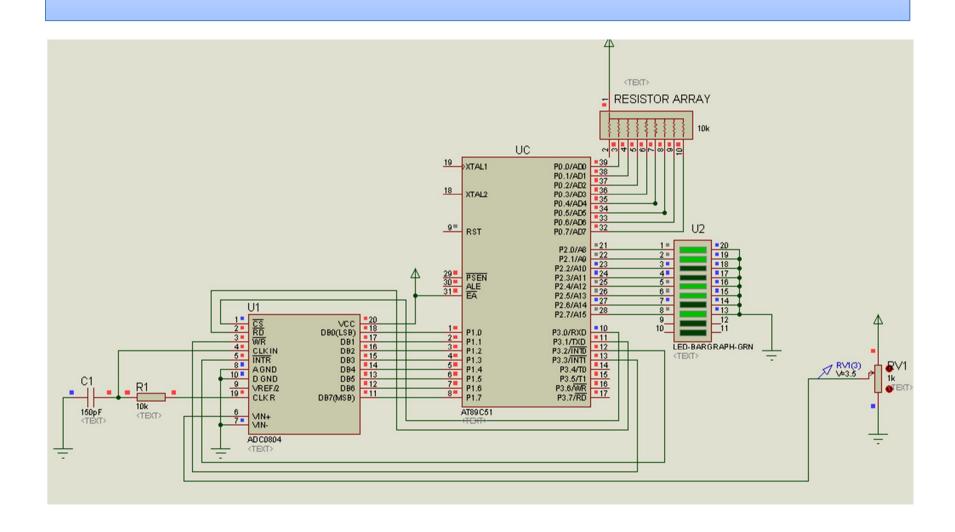

## Todays Task2

Convert the digital value obtained in the last task to decimal and display it on LCD.

### Task Code

```
clude<reg51.h>
 3 #define lcd P2
 4 sbit RS=P2^0:
 5 sbit E =P2^1;
 7 sbit cs=P3^0:
 8 sbit rd=P3^1;
 9 sbit wr=P3^3;
10
12 unsigned char Value=255;
14 void LCD CMD (unsigned char);
15 void LCD Data(unsigned char);
16 void delay ms (unsigned int);
17 void Display String (unsigned char*);
19 void digital output (void) interrupt 0
20 {
21 cs=0;
22 rd=0;
23 Value=P1;// P1 is the port where ADC is connected
25 wr=0;
26 wr=1:
27 cs=1;
28 }
```

```
id main (void)
    unsigned char a,b;
    lcd=0;
    lcd=lcd|0x08;
    E=1:
    E=0:
    delay ms(1);
    LCD CMD(0x28);// Function Set Command
    LCD CMD(0x06);// Entry Mode Set
    LCD CMD(0x0C);// Display on/off Control
    LCD CMD(0x01);// Clear Display
13
    delay ms(1);
    Display String("The ADC Value is");
    delay ms(1);
    EA=1:
                 while (1)
19
    EX0=1;
                 //Displaying Values on LCD
51
   cs=0;
52
    wr=0;
                 LCD CMD(0xC4); //2nd row 5th position
53
    wr=1;
                 //Display First Character 100th Place
                 LCD Data(0x30|((Value/10)/10));
                 //Display Second Character 10th Place
                 LCD Data(0x30|(Value/10)%10);
                 //Display third Character 1st Place
                 LCD Data(0x30|(Value%10));
```

## **Proteus Simulation**

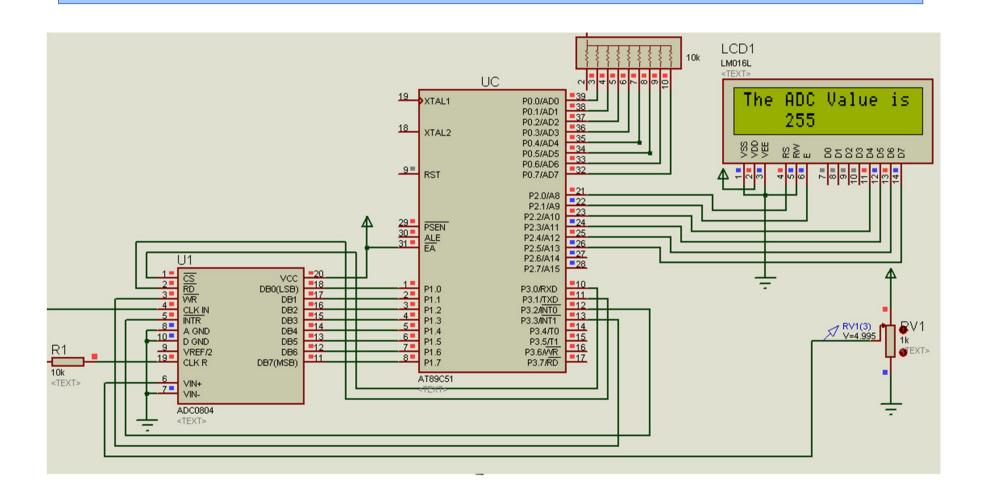